## LubinEasyUnicode keymap

## keylayout: https://tinyurl.com/lubineasyunicode

Customized to provide keystrokes for precomposed characters needed for Vedic and Classical Sanskrit, Gandhari, Dravidian languages, and Old Javanese; dead keys for adding common diacritical marks are available in the ctrl + alt table. EasyUnicode's full set of combining diacritical marks are still available (see page 2 below).

## alt:

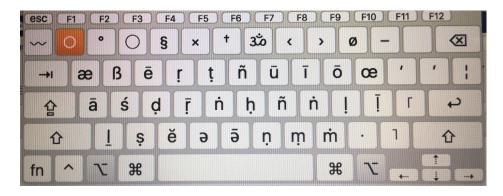

## alt + shift:

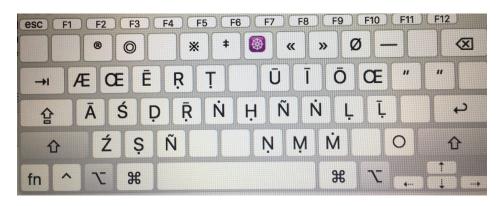

**ctrl** + **alt:** (orange keys are dead keys to be hit first; the underring is to be typed after the r, etc.)

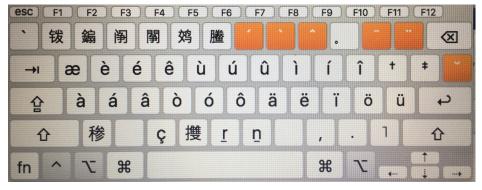

When using the Gandhari Unicode font, the Chinese characters are assigned to the unitary glyphs: ctrl + alt + 1-6:  $\dot{a}$   $\dot{a}$   $\dot{i}$   $\dot{i}$   $\dot{u}$ ; +z: r; +v:  $\bar{c}$ 

**ctrl** + **alt** + **shift:** (includes a number of Gandhari-unicode-specific glyphs)

```
→ ÖÈÉŖŗŢÜÎÖ__

shift lock À s _ _ g _ _ k _ _ _

shift Ŗ _ Ç Ĉ ţţţŢŢ_
```

The full set of "Unicode Combining Diacritical Marks" (0301-0362) are still available with LubinEasyUnicode. To add one to any letter, first type the letter destined to bear the diacritical mark, and then press opt+1 (a ring will appear temporarily) and then press the key assigned to the desired diacritical mark per the chart below. For example:

- i. Type the letter "ā"
- ii. Press "option+1"
- iii. Press "e" which is assigned for the Unicode "Combining Acute Accent" (0301). Result: ā

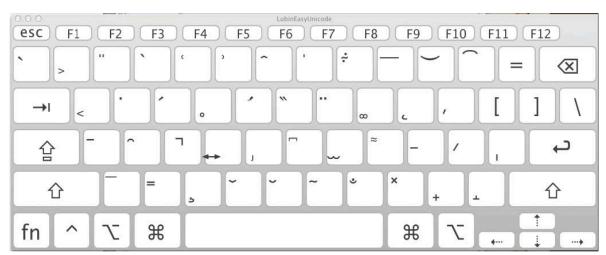

Examples:Acute: "option+1" and "e", Greve: "option+1" and "@", Breve: "option+1" and "b", Caron: "option+1" and "v",Ring below: "option+1" and "r"

6. Alternative diacritical marks can be called for "option+1" and then pressing "shift" key. Examples:Breve Below: "option+1" and "shift+b", Caron Below: "option+1" and "shift+v"Vertical line below: "option+1" and "shift+v"Vertical line below: "o

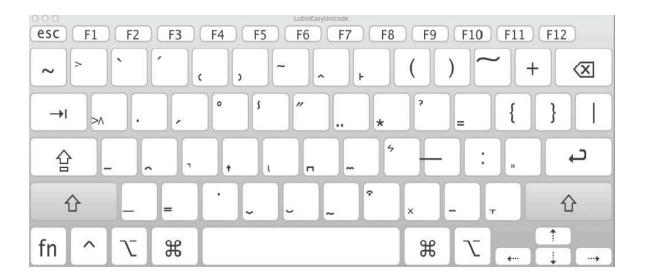